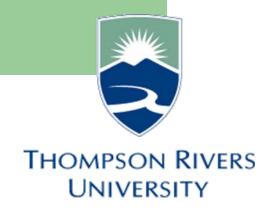

# **Self-Service Documentation**

## March 2009

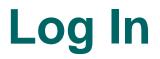

For LIVE self-service, you will use the following URL:

http://mytru.tru.ca

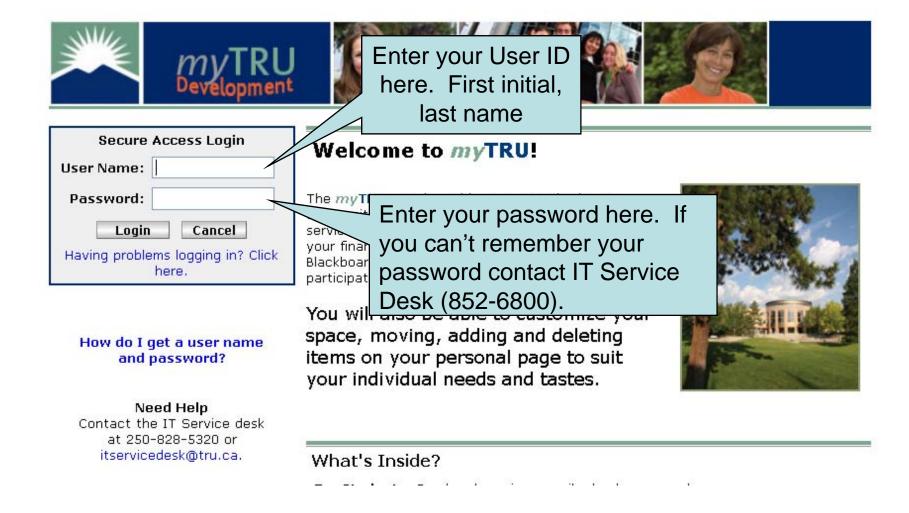

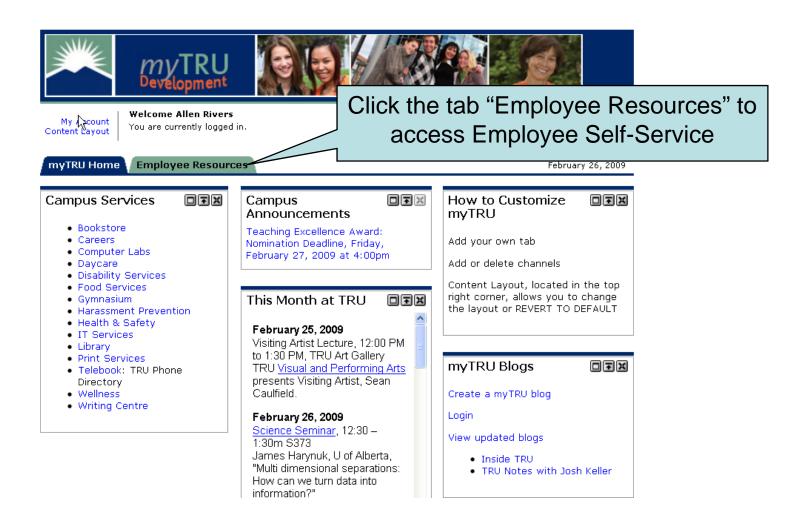

Employee Announcements is where Payroll & Human Resource departments will post important and relevant notices for employees Personal Announcements is a notice area targeted at individuals or smaller groups.

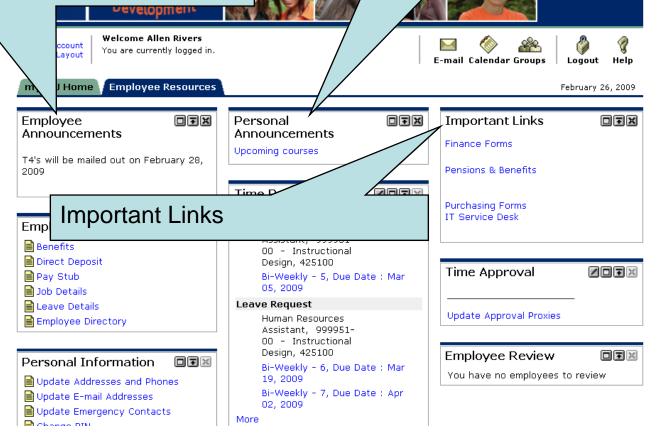

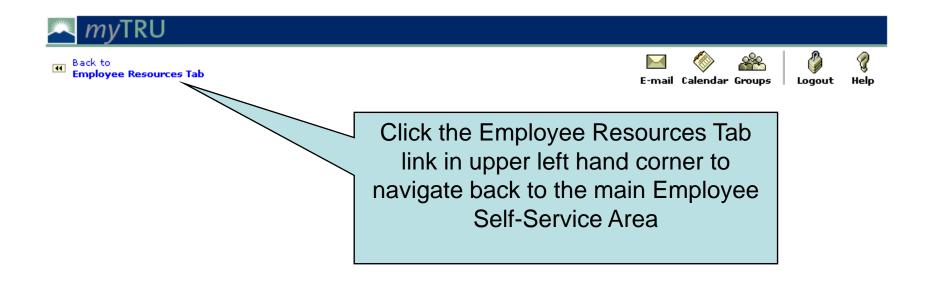

## **Self-Service Documentation**

## **Changing Password**

| myTRU Home Femployee Resources                                                                                               |                                                                                                    | Feb                                                     | oruary 26, 2009 |
|----------------------------------------------------------------------------------------------------|----------------------------------------------------------------------------------------------------|---------------------------------------------------------|-----------------|
| Employee IFX<br>Announcements                                                                                                | Personal<br>Announcements<br>Upcoming courses                                                                         | Important Links<br>Finance Forms<br>Pensions & Benefits | DŦX             |
| Employment Details                                                                                                    | Time Reporting Time Sheet Human Resources Assistant, 999951- 00 - Instructional                                       | Purchasing Forms<br>IT Service Desk                     |                 |
| <ul> <li>Direct Deposit</li> <li>Pay Stub</li> <li>Job Details</li> <li>Leave Details</li> <li>Employee Directory</li> </ul> | Design, 425100<br>Bi-Weekly - 5, Due Date : Mar<br>05, 2009<br>Leave Request<br>Human Resources<br>Assistant, 999951- | Time Approval                                           |                 |
| Personal Information                                                                                                    | Do not try to chang<br>password using the<br>Change PIN" link – i<br>disabled.                                        | e no employees to                                       | review          |

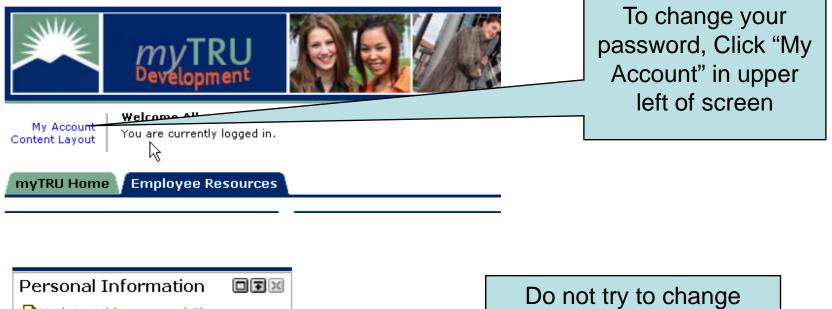

Copyright © SunGard Higher Education 1998 - 2

| mvTRU MV                                                                                        |                                                                                                    |
|-------------------------------------------------------------------------------------------------|----------------------------------------------------------------------------------------------------|
| Devélopment                                                                                     | To change your password, follow                                                                                                    |
| Back to     Employee Resources Tab                                                              | the instructions on the screen.                                                                                                    |
| My Account Preferences                                                                          | Olight the Course Obergroup hutter                                                                                                    |
| Change Password                                                                                 | Click the Save Changes button.                                                                                                    |
| Please enter your current password and new password                                             |                                                                                                    |
| Current password:                                                                               | The next time you log in, your                                                                                                    |
| New password:                                                                                   |                                                                                                    |
| Confirm password:                                                                               | new password will be used.                                                                                                    |
| Preferred Locale                                                                                |                                                                                                    |
| <b>Preferred Locale Disabled</b><br>The system is currently undergoing backup and the operation |                                                                                                    |
| Current Locale: English-United States                                                           |                                                                                                    |
| Privacy Settings                                                                                |                                                                                                    |
| Calendar Searches: 🔘 Opt Out 🛛 Opt In                                                           | *NOTE: Selecting the Opt In option allows othe<br>through the search features in the res                                                                                                    |
| E-mail Searches: 🔘 Opt Out 💿 Opt In                                                             | example: in the Address Message feat fail, users will<br>be able to search the campus director fr E-mail<br>address. In Calendar, users will be ab fail, users fail be ab<br>invite you to an event or meeting. |
|                                                                                                 | Save Changes Cancel                                                                                                    |

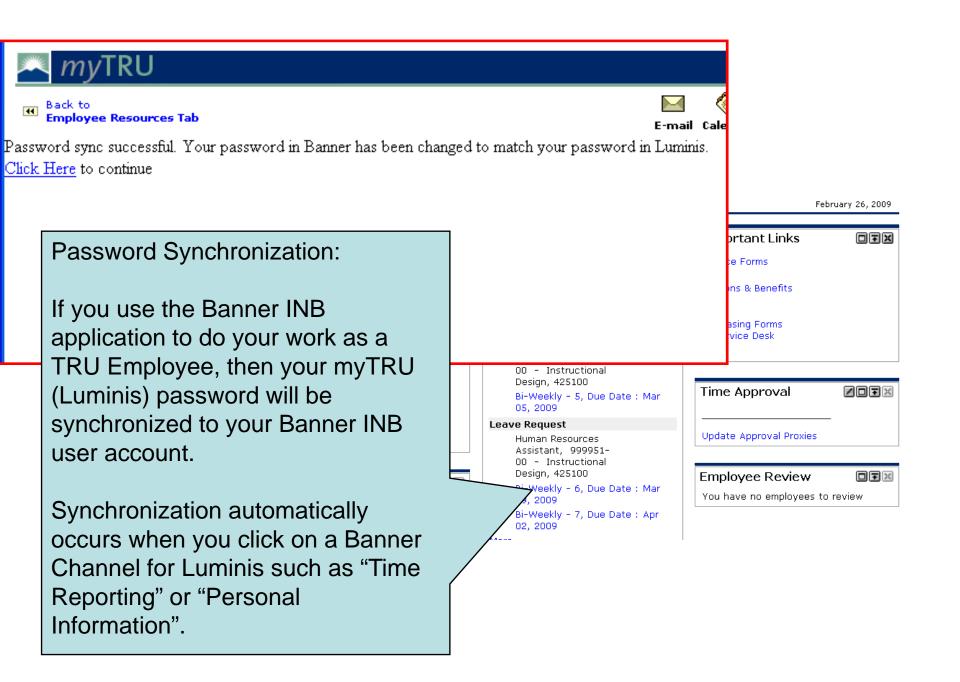

# Employment Details Documentation

Pay Stubs Direct Deposit Employment Info.

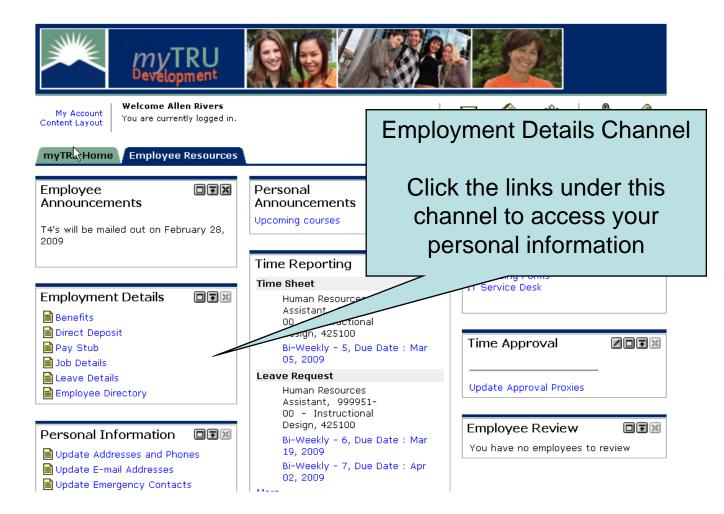

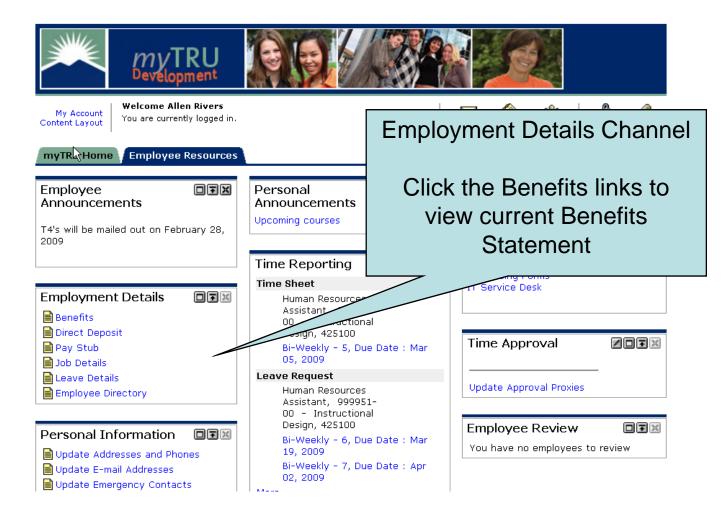

## 📥 myTRU

|                                                                                                 | Through the <b>Benefits</b> link yo<br>look up your benefit statemer<br>listing of the benefits you are c<br>enrolled in and review yo<br>Beneficiaries and Depende | nt for a<br>urrently<br>ur |
|-------------------------------------------------------------------------------------------------|----------------------------------------------------------------------------------------------------|----------------------------|
| As of date: CUP<br>Enter date: MM/DD/YYY                                                        |                                                                                                    |                            |
| [ Retirement Plans   Health Benefits   Flexible Spendin<br>Beneficiaries and Da<br>RELEASE: 8.1 |                                                                                                    |                            |
| https://mytrudev.tru.ca/tag.e5e8e3b4f0cef961.render.userLayoutRootNode.uP?uP_root=root&uP       | sparam=activeTa mytrudev.tru.ca 🔒 206.123.166.26 192.146.156.26 .:                                                                                                  |                            |

### **Benefit Summary**

Statement for Allen Rivers as of Feb 26, 2009 Current Date is Feb 26, 2009

Personal DataDepartment:Instructional DesignBenefit Category:Support FT Benefit EligibleDate of Birth:Dec 12, 1988Original Hire Date:Apr 01, 2008Current Hire Date:Apr 01, 2008Adjusted Service Date:Apr 01, 2008

Basic AD&D | Basic Life Insurance | Dental | Disability Coverage | Medical | Optional | Pension Plans

#### Basic AD&D

#### Basic Accidental Death & Dismb

| PLANCODE:                    | Support Basic AD&D |
|------------------------------|--------------------|
| Calculated Premium:          | \$.58              |
| Calculated Insurance Salary: | \$38,256.40        |
| Calculated Coverage Amount:  | \$77,000.00        |

Return to Top

#### Basic Life Insurance

- --

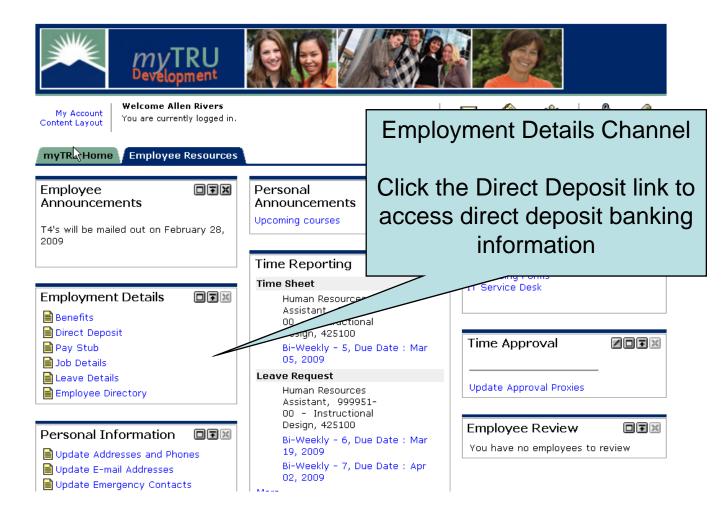

| SunGard Higher Education - Mozilla Firefox                                                |                           |                            |                     |                          |                                                  |
|-------------------------------------------------------------------------------------------|---------------------------|----------------------------|---------------------|--------------------------|--------------------------------------------------|
| e <u>E</u> dit <u>V</u> iew Hi <u>s</u> tory <u>B</u> ookmarks <u>T</u> ools <u>H</u> elp | >                         |                            |                     |                          |                                                  |
| 🗧 🔹 🔶 - 🥑 🛞 🏠 S https://mytru                                                             | idev.tru.ca/render.UserLa | voutRootNode.uP?uP_tparam= | utf&utf=%2fcp%2fip% | 2flogin%3fsys%3dsctssb%2 | 6url%3dhttps://banssbtest.tru.c 🙆 🔻 🕨 🤇 🕶 Google |
| Banner                                                                                    |                           |                            |                     |                          |                                                  |
| SunGard Higher Education 🛛 🔀 🐺                                                            | hompson Rivers University |                            |                     |                          |                                                  |
| 🔍 <i>my</i> TRU                                                                           |                           |                            |                     | Γ                        |                                                  |
| Back to     Employee Resources Tab                                                        |                           |                            |                     |                          | Direct Deposit Allocation                        |
| Employee                                                                                  |                           |                            |                     |                          | A 11 ( ) ( )                                     |
| Search Go                                                                                 |                           |                            |                     |                          | Allows you to view current                       |
| Direct Deposit Allocation                                                                 | า                         |                            |                     |                          | banking information.                             |
| The following accounts are listed in                                                      | n the order in whic       | h your pay will be dist    | ributed.            |                          |                                                  |
| Pay Distribution as of Dec 18, 200                                                        | 18                        |                            |                     |                          |                                                  |
|                                                                                           |                           | nber Account Type          | Net Pay Dist        | ribution                 |                                                  |
| Royal Bank of Canada 000302360                                                            | 5199112                   | Checking                   | 1                   | ,500                     |                                                  |
| Royal Bank of Canada 000302320                                                            | 5141916                   | Checking                   |                     | 5.38                     |                                                  |
| Total Net Pay                                                                             |                           |                            | 2                   | ,985.38                  |                                                  |
| Proposed Pay Distribution:                                                                |                           |                            |                     |                          |                                                  |
| Bank Name Routing Num                                                                     | ber Account Nur           | nber Account Type          | Priority Amo        | unt or Percent N         | et Pay Distribution                              |
| Royal Bank of Canada 000302360                                                            | 5199112                   | Checking                   | 1                   | \$ 1,500.00              | 1,500.00                                         |
| Royal Bank of Canada 000302320                                                            | 5141916                   | Checking                   | 2                   | Remaining                | 1,485.38                                         |
| Total Net Pay                                                                             |                           |                            |                     |                          | 2,985.38                                         |
|                                                                                           |                           | Upd                        | ate Direct Dep      | osit Allocation          |                                                  |
|                                                                                           |                           | [ Earnings Hist            | ory   Pay Stub      | Deductions Hist          | tory ]                                           |

RELEASE: 8.1

powered by SUNGARD' HIGHER EDUCATION

| SunGard Higher Education - Mozilla Firefox                                                              |                               |                          |                                                                          | _ 8         |
|----------------------------------------------------------------------------------------------------|-------------------------------|--------------------------|--------------------------------------------------------------------------|-------------|
| ile <u>E</u> dit <u>V</u> iew Hi <u>s</u> tory <u>B</u> ookmarks <u>T</u> ools <u>H</u> elp             |                               |                          |                                                                          |             |
| 🔁 🔹 🛶 👻 📀 👔 S https://mytrudev.tru.ca/rende                                                             | r.UserLayoutRootNode.uP?uP_tp | aram=utf&utf=%2fcp%2fip% | 2flogin%3fsys%3dsctssb%26url%3dhttps://banssbtest.tru.c 🙈 🔻 🕨 💽 🕻 Google | 6           |
| Banner                                                                                                  |                               |                          |                                                                          |             |
| S SunGard Higher Education 🛛 😨 📮 Thompson Rivers l                                                      | University 📧                  |                          |                                                                          |             |
| myTRU                                                                                                   |                               |                          |                                                                          |             |
| Back to     Employee Resources Tab                                                                      |                               |                          | Calendar Logou                                                           | 🦿<br>t Help |
| Employee                                                                                                |                               |                          |                                                                          |             |
| Search Go                                                                                               |                               |                          | RETURN TO MENU SITE MAP                                                  | HELP        |
| Undete Divert Devesit Allesstic                                                                         | -                             |                          |                                                                          |             |
| Update Direct Deposit Allocatio                                                                         | n                             |                          |                                                                          |             |
| Bank NameRouting Number AccountRoyal Bank of Canada 000302360519911Royal Bank of Canada 000302320514191 | 2 Checking                    | ype Priority Amo         | Can set up \$ Amount or                                                  |             |
|                                                                                                    | 6 Checking                    | 2 •                      | • •                                                                      |             |
| Reorder                                                                                                 |                               |                          | Percentage (%) to deposit to                                             |             |
| <ul> <li>indicates a required field.</li> </ul>                                                         |                               |                          | different bank accounts                                                  |             |
| Add Allocation:<br>Bank Routing Number: *                                                               |                               |                          |                                                                          | J           |
| Account Number: *                                                                                       |                               |                          |                                                                          |             |
| Account Type: Saving                                                                                    |                               |                          |                                                                          |             |
| Remaining Amount:                                                                                       |                               |                          |                                                                          |             |
| Amount or Percent:                                                                                      | Percent 🔹                     |                          |                                                                          |             |
| Save                                                                                                    |                               |                          |                                                                          |             |
|                                                                                                    |                               | Direct Deposit           | Allocation                                                               |             |
| RELEASE: 8.1                                                                                            |                               |                          | powered by                                                               | ATION       |
|                                                                                                    |                               |                          | SUNGARD' HIGHER EDUC                                                     | ATION       |

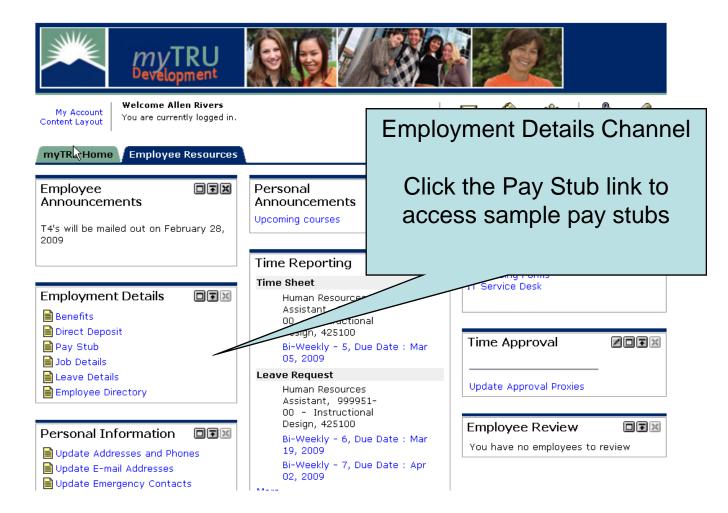

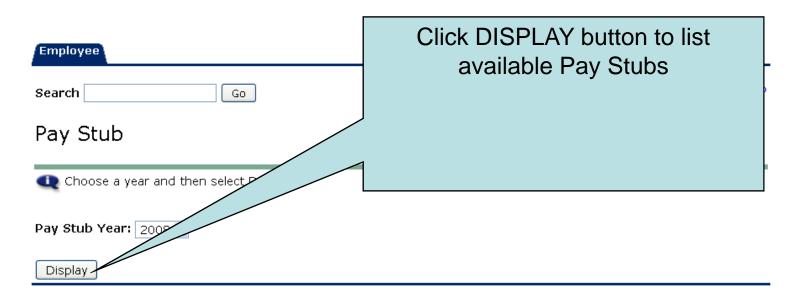

[ Direct Deposit Allocation | Earnings History | Deductions History ]

RELEASE: 8.0

powered by SUNGARD' HIGHER EDUCATION

| Employage<br>Search<br>Pay Stube | Go<br>S<br>Pay Stub Date to acc | ess additional informa |                     | ate of Pay St<br>like to viev | ub you would<br>v |
|----------------------------------|---------------------------------|------------------------|---------------------|-------------------------------|-------------------|
| Pay Stubs for                    | 2008                            |                        |                     |                               |                   |
| •                                | e Pay Period Begin              | Date Pay Period Ei     | nd Date Gross Pay N | Net Pay Message               |                   |
| Apr 24, 2008                     | Apr 03, 2008                    | Apr 16, 2008           | 1,471.401           | 1,050.49                      |                   |
| Apr 10, 2008                     | Mar 20, 2008                    | Apr 02, 2008           | 336.32              | 270.02                        |                   |
|                                  |                                 |                        | <u>Change Year</u>  |                               |                   |
| RELEASE: 8.0                     | )                               |                        |                     |                               | powered by        |

SUNGARD' HIGHER EDUCATION

| Pay Stub Detail<br>Pay Stub Summary<br>Pay Stub Date:<br>Gross Amount:<br>Total Personal Deductions<br>Net Amount:<br>Total Employer Contribut                              |                   | У                                                      | or 24, 2008<br>1,471.40<br>420.91<br>1,050.49<br>302.88             |
|----------------------------------------------------------------------------------------------------|-------------------|--------------------------------------------------------|---------------------------------------------------------------------|
| <b>Check or Direct Deposit</b><br>Number Document<br>1143 Check                                                                                                    | Type Bank Name    | Account Type                                           | e Amount<br>1,050.49                                                |
| <i>Earnings</i><br>Type<br>Regular Earnings Hourly                                                                                                    | Hours<br>7        | <b>Rate</b><br>0.00 ::                                 | <b>Amount</b><br>21.020000 1,471.40                                 |
| <b>Benefits or Deductions</b><br><b>Type</b><br>Basic Accidental Death & Dis<br>Basic Life Insurance<br>Canadian Pension Plan<br>Dental Coverage<br>EI Rebate<br>EI Reduced | Personal Deductio | on Emplo<br>.00<br>.00<br>67.91<br>.00<br>.00<br>25.46 | oyer Contribution<br>.58<br>8.09<br>67.91<br>24.47<br>1.70<br>31.67 |

| Earnings                |       |       |           |          |
|-------------------------|-------|-------|-----------|----------|
| Туре                    | Hours | Rate  | Amoun     | t        |
| Regular Earnings Hourly |       | 70.00 | 21.020000 | 1,471.40 |

| Benefits or Ded    | luctions                   |            |                                         |   |
|--------------------|----------------------------|------------|-----------------------------------------|---|
| Туре               | Personal De                | duction    | Employer Contribution                   |   |
| Basic Acciden      |                            | .00        | .5                                      | 8 |
| Basic Life Insi    | Click on Pay Stubs link    | .00        | 8.0                                     | 9 |
| Canadian Pen       | •                          | 67.91      | 67.9                                    | 1 |
|                    | at the bottom to return to | .00        | 24.4                                    |   |
| EI Rebate          | your summarized list of    | .00        | 1.7                                     | - |
|                    |                            | 25.46      | 31.6                                    | 7 |
| Employee Ass       | pay stubs                  | .99        |                                         |   |
| Extended Hea       |                            | .00        | 14.4                                    | 8 |
| Extended Hea       |                            | .00        | .3                                      |   |
| Extended Hea       |                            | .00        | 2.3                                     | 6 |
| Federal Incom      |                            | 129.95     |                                         |   |
| Initiation Due     |                            | 5.00       |                                         |   |
| Medical Services I |                            | .00        | 27.0                                    | - |
| Municipal Pension  | i Plan                     | 102.85     | 117.8                                   | 6 |
| Parking            | $\mathbf{X}$               | 12.50      |                                         |   |
| Provincial Tax     |                            | 46.67      |                                         |   |
| Support Union D    |                            | 29.58      |                                         |   |
| Weekly Indemnity   | у                          | .00        | 3.3                                     |   |
| Work Safe BC       |                            | .00        | 2.0                                     | 6 |
|                    | Pay St                     | <u>ubs</u> |                                         |   |
| RELEASE: 8.0       |                            |            | powered by<br>SUNGARD' HIGHER EDUCATION |   |

SUNGARD' HIGHER EDUCATION

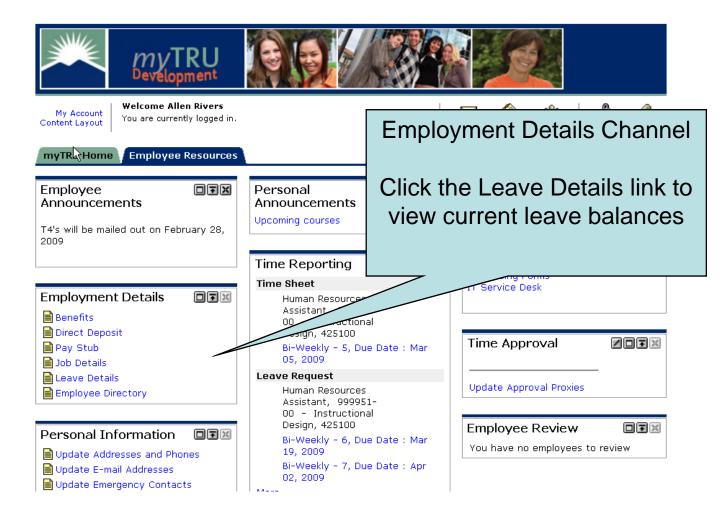

| Employee<br>Search<br>Leave Ba |       | Go<br>Type of Leave colum                |     | Tetailed information | Vacat<br>Sick b<br>variou<br>balan<br>balan | ss to your<br>ion balances,<br>balances and<br>us other leave<br>ces. These<br>ces will be as at<br>ost recent pay |
|--------------------------------|-------|------------------------------------------|-----|----------------------|---------------------------------------------|----------------------------------------------------------------------------------------------------|
|                                |       |                                          |     |                      | cut of                                      | f                                                                                                    |
| List of Leave                  | Types |                                          |     |                      |                                             |                                                                                                    |
| TYPE of<br>Leave               | Hours | oanked Available<br>Beginning<br>Balance |     |                      |                                             | Available Balance<br>as of Feb 26, 2009                                                                            |
| Support<br>Vacation<br>Accrual | Hours | .00                                      | .00 | 4.96                 | .00                                         | 4.96                                                                                                    |
| CTO Bank                       | Hours | .00                                      | .00 | .00                  | .00                                         | .00                                                                                                    |
| Sick                           | Hours | 28.80                                    | .00 | .00                  | .00                                         | .00                                                                                                    |
| Banked<br>Overtime             | Hours | .00                                      | .00 | .00                  | .00                                         | .00                                                                                                    |
| Vacation<br>Balance            | Hours | .00                                      | .00 | .00                  | .00                                         | .00                                                                                                    |
| RELEASE: 8.                    | 1     |                                          |     |                      |                                             | wered by<br>INGARD' HIGHER EDUCATION                                                                               |

| Employee     |                |          |      |
|--------------|----------------|----------|------|
| Search Go    | RETURN TO MENU | SITE MAP | HELP |
| Leave By Job |                |          |      |

Job History Leave Balances for Support Vacation Accrual

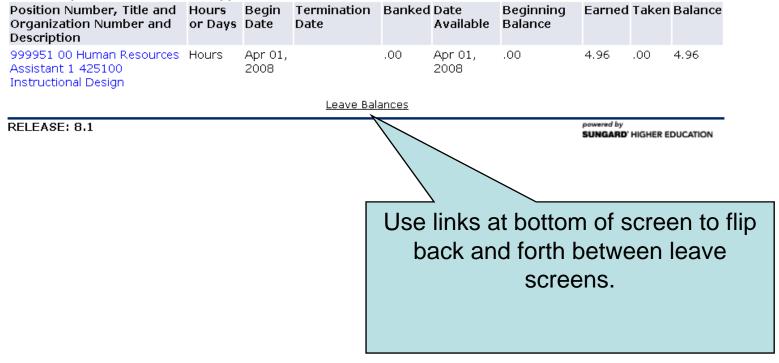

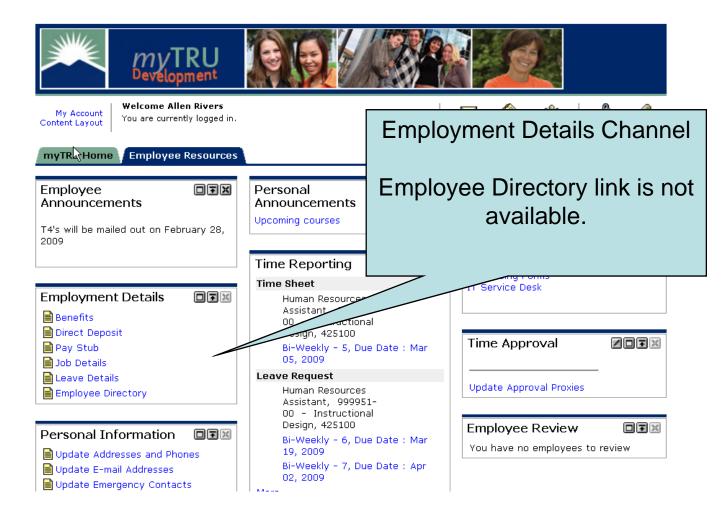

| Search |  | Go |  |
|--------|--|----|--|
|        |  |    |  |

RETURN TO MENU SITE MAP HELP

### **Campus Directory**

Campus Directory is not available.

RELEASE: 8.1

powered by SUNGARD<sup>®</sup> HIGHER EDUCATION

# Personal Information Documentation

Addresses & Phones email Addresses Emergency Contact

| MyTRU<br>Development                                      |                                                                                                    |
|-----------------------------------------------------------|----------------------------------------------------------------------------------------------------|
| My Account<br>Content Layout You are currently logged in. | E-mail Calendar Groups Logout Help                                                                                                    |
| myTR Home Employee Resources                              | February 26, 2009                                                                                                    |
| Employee<br>Announcements                                 | Personal Important Links IFinance Forms                                                                                                    |
| T4's will be mailed out on February 28,<br>2009           | Personal Information Channel                                                                                                    |
| Employment Details                                        | Time Reporting<br>Time Sheet<br>Human Resource<br>Assistant, 9990<br>00 - Instruct<br>Design, 4<br>Click the links under this<br>channel to access your        |
| Pay Stub Job Details Leave Details                        | personal information                                                                                                    |
| Employee Directory                                        | Human Resources     Update Approval Proxies       Assistant, 999951-     00       00     - Instructional                                                       |
| Personal Information                                      | Design, 425100<br>Bi-Weekly - 6, Due Date : Mar<br>19, 2009<br>Bi-Weekly - 7, Due Date : Apr<br>02, 2009<br>Employee Review<br>You have no employees to review |

| MyTRU<br>Development                                                                                                    |                                                                                                    |         |                                             |                 |
|----------------------------------------------------------------------------------------------------|----------------------------------------------------------------------------------------------------|---------|---------------------------------------------|-----------------|
| My Account<br>Content Layout     Welcome Allen Rivers       You are currently logged in.     Image: Content Layout       E-mail Calendar Groups     Logout |                                                                                                    |         |                                             |                 |
| myTR Home Employee Resource:                                                                                                    | 5                                                                                                    |         | Fe                                          | bruary 26, 2009 |
| Employee IFX<br>Announcements                                                                                                    | Personal<br>Announcements                                                                                            |         | Important Links                             |                 |
| T4's will be mailed out on February 28,<br>2009                                                                                                    | Upcoming courses                                                                                                    | Persona | I Information                               | Channel         |
|                                                                                                    | Time Reporting                                                                                                    |         |                                             |                 |
| Employment Details                                                                                                    | Time Sheet<br>Human Resource<br>Assistant, 9999<br>00 - Instructic<br>Design, 425100<br>Bi-Weekly - 5, 0<br>05, 2009 |         | e Update Ad<br>nd Phones lii                |                 |
| Leave Details<br>Employee Directory                                                                                                    | Leave Request<br>Human Resource<br>Assistant, 9999                                                                   |         | puate Approval Proxies                      |                 |
| Personal Information                                                                                                    | 00 - Inst<br>Desi<br>                                                                                                |         | Employee Review<br>You have no employees to | DTX<br>o review |

| Employee                                                                                                    |                      |           |      |  |  |
|----------------------------------------------------------------------------------------------------|----------------------|-----------|------|--|--|
| Search Go                                                                                                    | RETURN TO MENU       | SITE MAP  | HELP |  |  |
| Update Addresses and Phones - Select Address                                                                                                    |                      |           |      |  |  |
|                                                                                                    |                      |           |      |  |  |
| Update an existing address by selecting the link next to the corresponding address choosing the address type from the list and selecting Submit. | ess. Insert a new ac | ddress by |      |  |  |
| Entering overlapping dates may change the effective dates on existing address r                                                                  | ecords.              |           |      |  |  |
| Change of address information and USPS forms are available through this link.                                                                    |                      |           |      |  |  |

### Addresses and Phones

| Permanent Residence                               | Phones               |
|---------------------------------------------------|----------------------|
| Current: Feb 18, 2009 to (No end date)<br>101 Oak | Primary: 121-1212121 |
| Kamloops, British Columbia V12 121                |                      |
| Type of Address to Insert: Select                 |                      |

Submit

Employee

Search Go

| RETURN TO | MENU - | SITE MAP | HELP |
|-----------|--------|----------|------|
|           |        |          |      |

### Update Addresses and Phones - Update/Insert

Report Fields on address update or insert are Valid From This Date, Address Line 1, City, State or Province, and ZIP or Postal Code; all other fields are optional. If Nation is entered, only Address Line 1 and City are required. When updating an address you do not need to change the Valid From This Date value.

| Permanent Residence             |                                                           |
|---------------------------------|-----------------------------------------------------------|
| Valid From This Date:MM/DD/YYYY | 02/18/2009                                                |
| Until This Date:MM/DD/YYYY      |                                                           |
| Address Line 1:                 | 101 Oak                                                   |
| Address Line 2:                 |                                                           |
| Address Line 3:                 |                                                           |
| City:                           | Kamloops                                                  |
| State or Province:              | British Columbia 💌                                        |
| ZIP or Postal Code:             | V12 121                                                   |
| County:                         | Not Applicable 💌                                          |
| Nation:                         | Not Applicable                                            |
| Area Code:                      | 121                                                       |
| Phone Number:                   | 1212121 OR International Access Code<br>and Phone Number: |
| Extoncion                       |                                                           |

|                                  | Y12 121                                                             |
|----------------------------------|---------------------------------------------------------------------|
| County:                          | Not Applicable 💌                                                    |
| Nation:                          | Not Applicable                                                      |
| Area Code:                       | 121                                                                 |
| Phone Number:                    | 1212121 OR International Access Code<br>and Phone Number:           |
| After you have made              |                                                                     |
| your changes, click              |                                                                     |
|                                  | none <u>Ext.</u> International Unlisted Delete<br>umber Access Code |
| changes.                         | and Phone Number View Addresses and                                 |
| tct V                            | Phones at bottom of                                                 |
|                                  |                                                                     |
|                                  | screen takes you back to                                            |
|                                  | address selection screen                                            |
|                                  |                                                                     |
| Submit Reset                     |                                                                     |
| Select a Different Address to Up | date                                                                |
|                                  |                                                                     |
|                                  |                                                                     |
|                                  | [ View Addresses and Phones ]                                       |
| RELEASE: 7.3                     | powered by<br>SUNGARD' HIGHER EDUCATION                             |

| myTRU<br>Development                                                                                                    |                                                                                                    |                                                    |  |  |
|----------------------------------------------------------------------------------------------------|----------------------------------------------------------------------------------------------------|----------------------------------------------------|--|--|
| My Account<br>Content Layout       Welcome Allen Rivers       Image: Content Layout       Image: Content Layout       Image: Content |                                                                                                    |                                                    |  |  |
| myTR Home Employee Resources                                                                                                    |                                                                                                    | February 26, 2009                                  |  |  |
| Employee IFX<br>Announcements                                                                                                    | Personal<br>Announcements<br>Upcoming courses                                                                                          | Important Links                                    |  |  |
| 2009                                                                                                    |                                                                                                    | Personal Information Channel                       |  |  |
| Employment Details                                                                                                    | Time Reporting<br>Time Sheet<br>Human Resource<br>Assistant, 9999<br>00 - Instructio<br>Design, 425100<br>Bi-Weekly - 5, [<br>05, 2009 |                                                    |  |  |
| Exployee Directory                                                                                                    | Leave Request<br>Human Resource<br>Assistant, 9999<br>00 - Inst                                                                        |                                                    |  |  |
| Personal Information                                                                                                    | Desi                                                                                                    | Due Date : Mar<br>Due Date : Apr<br>Due Date : Apr |  |  |

| Employee                                                                                                    |                          |              |      |
|----------------------------------------------------------------------------------------------------|--------------------------|--------------|------|
| Search Go                                                                                                    | RETURN TO MENU           | SITE MAP     | HELP |
| Update E-mail Addresses - Select Address                                                                            |                          |              |      |
| Update an existing e-mail address by selecting the link. Insert a new e-mail address the list and selecting Submit. | s by selecting the a     | ddress type  | from |
| <i>E-mail Addresses</i><br>Business or Work<br>train22@tru.ca                                                       |                          |              |      |
| Type of E-mail to Insert: Personal                                                                                  |                          |              |      |
| Submit                                                                                                    |                          |              |      |
| [ View E-mail Addresses ]<br>RELEASE: 7.3                                                                           | powered by<br>SUNGARD' H | IIGHER EDUCA | TION |

| myTRU<br>Development                                                                     |                                                                                                    |                                                 |                   |
|------------------------------------------------------------------------------------------|----------------------------------------------------------------------------------------------------|-------------------------------------------------|-------------------|
| My Account<br>Content Layout You are currently logged in.                                |                                                                                                    | E-mail Calendar Gr                              | 😤 🧳 🦿             |
| myTR Home Employee Resources                                                             |                                                                                                    |                                                 | February 26, 2009 |
| Employee IFX<br>Announcements                                                            | Personal<br>Announcements<br>Upcoming courses                                                                        | <b>DTX</b> Important Li                         | inks 🛛 🕶 🗙        |
| T4's will be mailed out on February 28,<br>2009                                          |                                                                                                    | Personal Informa                                | ation Channel     |
|                                                                                          | Time Reporting                                                                                                    |                                                 |                   |
| Employment Details                                                                       | Time Sheet<br>Human Resource<br>Assistant, 9999<br>00 - Instructio<br>Design, 425100<br>Bi-Weekly - 5, [<br>05, 2009 | Click Update I<br>Contacts link<br>contact info | to change         |
| <ul> <li>■ Job Details</li> <li>■ Leave Details</li> <li>■ Employee Directory</li> </ul> | Leave Request<br>Human Resource<br>Assistant, 9999                                                                   | Poate Approva                                   | I Proxies         |
| Personal Information                                                                     | 00 - Inst<br>Desi<br>100<br>19, 2009<br>Bi-Weekly - 7, D<br>02, 2009                                                 | You have no em                                  | eview DIN         |

| Employee                                                                     |                                                              |
|------------------------------------------------------------------------------|--------------------------------------------------------------|
| search Go<br>Update Emergency Contacts                                       | Click New Contact to open an<br>edit screen to add Emergency |
| update a contact by selecting that contact and ma                            | Contact Information                                          |
| Emergency Contacts<br>Order Name Address and Thone Relation<br>1 New Contact | ship                                                         |
| [ View Eme                                                                   | ergency Contacts ]                                           |
| RELEASE: 8.1                                                                 | powered by                                                   |

SUNGARD' HIGHER EDUCATION

### Update Emergency Contacts

**Remove Contact:** Order: 1 After you have made your **Relationship:** Not Applicable 🔽 changes, click the Submit First Name: Changes button to save Middle Initial: Last Name: your changes. Address Line 1: Address Line 2: Address Line 3: City: State or Province: Not Applicable Zip or Postal Code: Country: Not Applicable Area Code: none Number: Extension: Submit Changes Reset

👥 Enter a new emergency contact. When finished, Submit Changes.

[ View Emergency Contacts ]

# **IF YOU NEED HELP**

## Payroll

- Teri Froescul 250-371-5617
- Donna Bloxom 250-371-5650
- Julie Orobko 250-371-5618

## Human Resources

- Breeanne Hollett 250-852-6381
- Ellen Wilson 250-377-6123
- Donna Dallas 250-371-5531

## IT Service Desk 250-852-6800